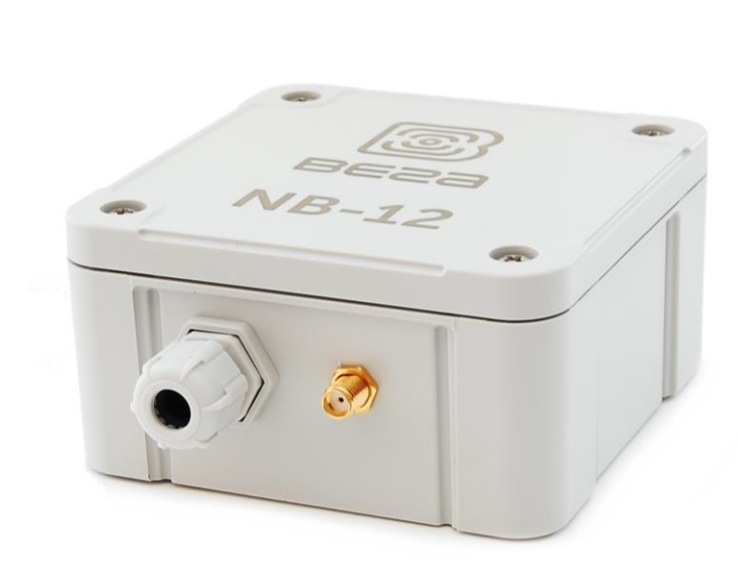

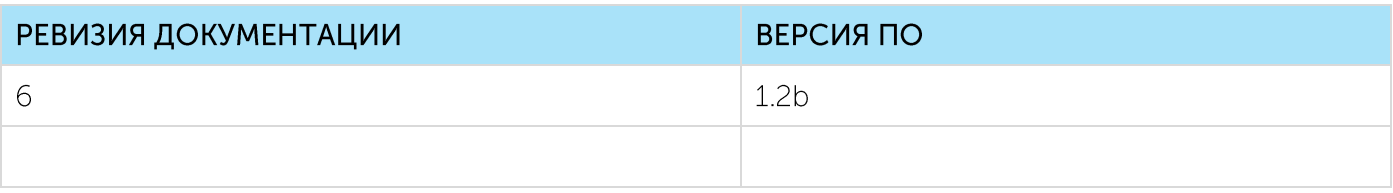

# РУКОВОДСТВО ПО ЭКСПЛУАТАЦИИ

# **BETA NB-12**

# **NB-IOT МОДЕМ** С ИНТЕРФЕЙСОМ 4-20 МА

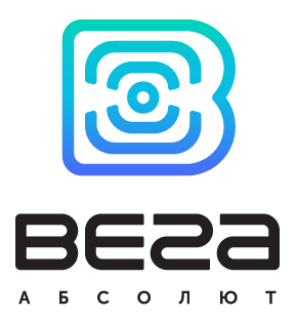

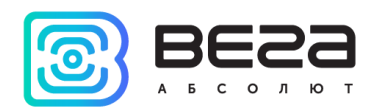

## **ОГЛАВЛЕНИЕ**

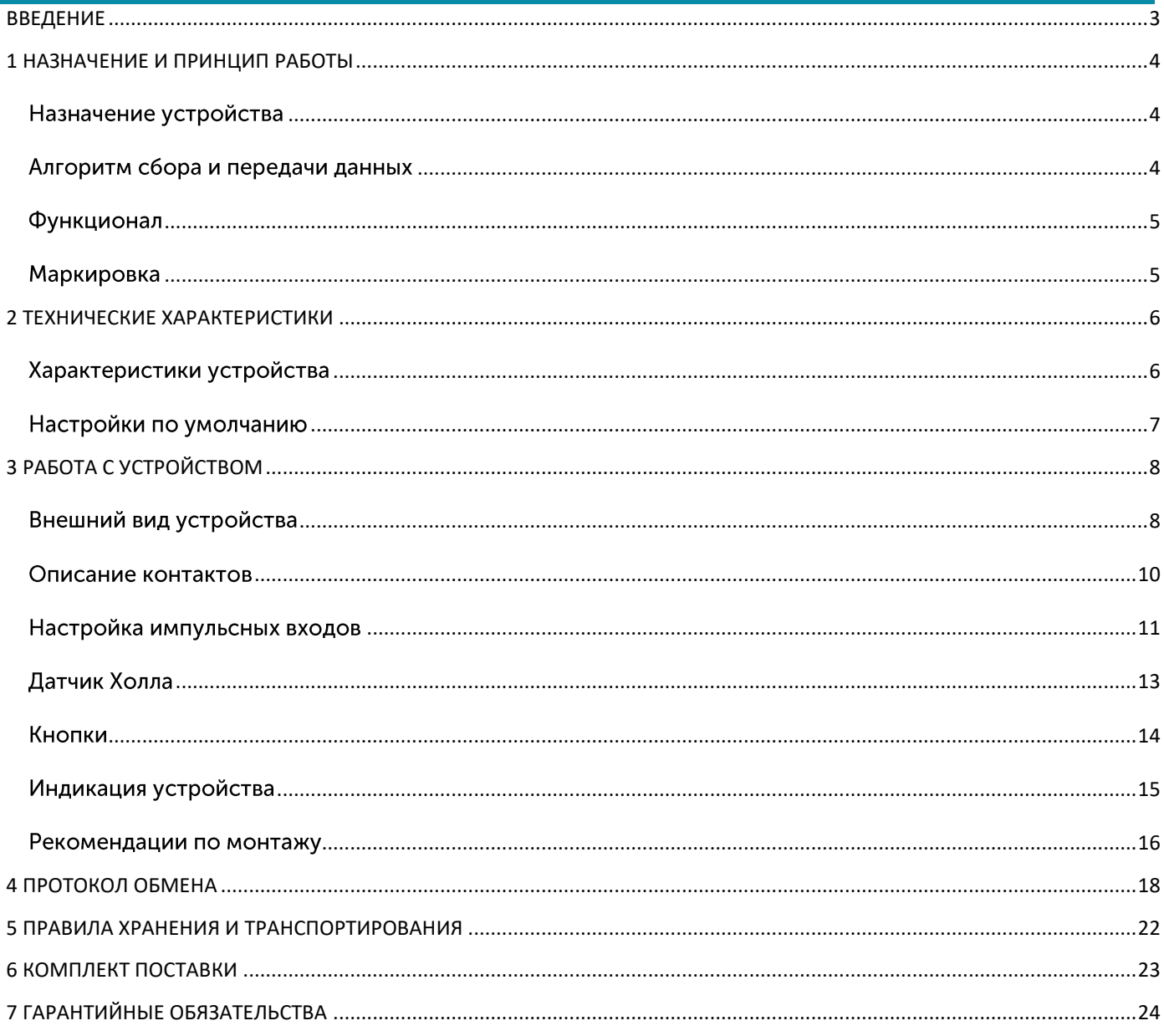

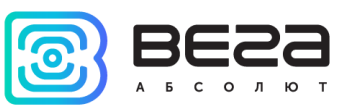

### <span id="page-2-0"></span>ВВЕДЕНИЕ

Настоящее руководство распространяется на NB-IoT модем с интерфейсом 4-20 мА Вега NB-12 (далее - модем) производства ООО «Вега-Абсолют» и определяет порядок установки и подключения, а также содержит команды управления и описание функционала.

Руководство предназначено для специалистов, ознакомленных с правилами выполнения монтажных работ в области различного электронного и электрического оборудования.

ООО «Вега-Абсолют» сохраняет за собой право без предварительного уведомления вносить в руководство изменения, связанные с улучшением оборудования и программного обеспечения, а также для устранения опечаток и неточностей.

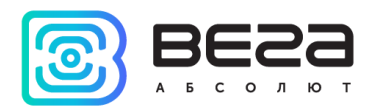

#### <span id="page-3-0"></span>1 НАЗНАЧЕНИЕ И ПРИНЦИП РАБОТЫ

#### <span id="page-3-1"></span>НАЗНАЧЕНИЕ УСТРОЙСТВА

Модем Вега NB-12 предназначен для считывания показаний с устройств, имеющих интерфейс «токовая петля» 4-20 мА, аналоговый выход, импульсный выход, или цифровой интерфейс 1-Wire, с последующим накоплением и передачей этой информации в сеть NB-IoT.

Также устройство Вега NB-12 может применяться в качестве охранного блока, два дополнительных входа работают в режиме охранных, также есть датчик Холла.

Модем может быть использован для снятия показаний с любых датчиков и промышленного оборудования с интерфейсом 4-20 мА или 1-Wire, таких как температурные датчики, датчики влажности, датчики давления.

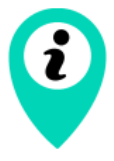

Оборудование с импульсным выходом типа NAMUR не поддерживается

Элементом питания для модема может служить одна или две встроенные батареи ёмкостью 6400 мАч.

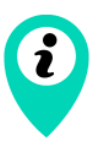

Длительное хранение оборудования вне рабочего режима приводит к пассивации батареи, что впоследствии не позволяет оборудованию работать в заявленном режиме.

Для корректной работы перед запуском оборудования проведите процесс депассивации. Инструкции по проведению Вы можете запросить по адресу support@vega-absolute.ru

#### <span id="page-3-2"></span>АЛГОРИТМ СБОРА И ПЕРЕДАЧИ ДАННЫХ

Показания считываются с прибора учета с настраиваемым периодом 5, 15, 30 минут, 1, 2, 3, 4, 6, 12 или 24 часа. Считанные показания сохраняются в память устройства и передаются при очередном сеансе связи с сетью NB-IoT.

Период передачи данных может равняться 5, 15, 30 минутам, 1, 2, 3, 4, 6, 12 и 24 часам. Передача данных осуществляется в случайный момент времени внутри выбранного периода. При очередном выходе на связь устройство начинает отправлять накопленные пакеты с показаниями, от самого раннего к самому позднему.

В случае отсутствия регистрации в NB-IoT сети или соединения с сервером непереданные пакеты остаются в памяти модема до следующего сеанса связи, при этом

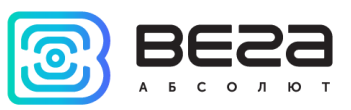

устройство продолжает собирать данные согласно периоду сбора данных и записывать их в энергонезависимую память.

Время внутренних часов устанавливается автоматически при подключении к «Vega NB-IoT Configurator» через USB.

#### <span id="page-4-0"></span>**ФУНКЦИОНАЛ**

Модем Вега NB-12 обеспечивает следующий функционал:

- интерфейс «токовая петля» 4-20 мА
- интерфейс 1-Wire для подключения температурных датчиков (до 10 штук)
- аналоговый вход для измерения напряжения от 0 до 3 В

• два входа, работающих в режиме «охранный» для подключения внешних датчиков протечки, охранных датчиков и т. д. с возможностью настройки в качестве импульсных для подсчета импульсов на входе

- ◎ очередь отправки пакетов при невозможности доставки
- привязка показаний ко времени по внутренним часам (UTC)

• внеочередной выход на связь при выходе тока интерфейса «токовая петля» за установленные в настройках пороги

• внеочередной выход на связь при срабатывании охранных входов или датчика Холла

• измерение внутренней температуры устройства встроенным термодатчиком

- измерение заряда встроенной батареи в %
- возможность фильтрации импульсов по длительности

#### <span id="page-4-1"></span>**МАРКИРОВКА**

Маркировка устройства выполнена в виде наклеиваемой этикетки, которая содержит:

- Наименование изделия;
- $\circ$  IMEI:
- Месяц и год выпуска изделия.

Этикетка располагается в трех местах - на корпусе устройства, в паспорте и на упаковочной коробке.

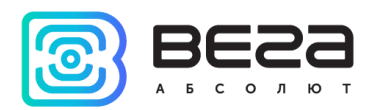

#### <span id="page-5-0"></span>2 ТЕХНИЧЕСКИЕ ХАРАКТЕРИСТИКИ

#### <span id="page-5-1"></span>ХАРАКТЕРИСТИКИ УСТРОЙСТВА

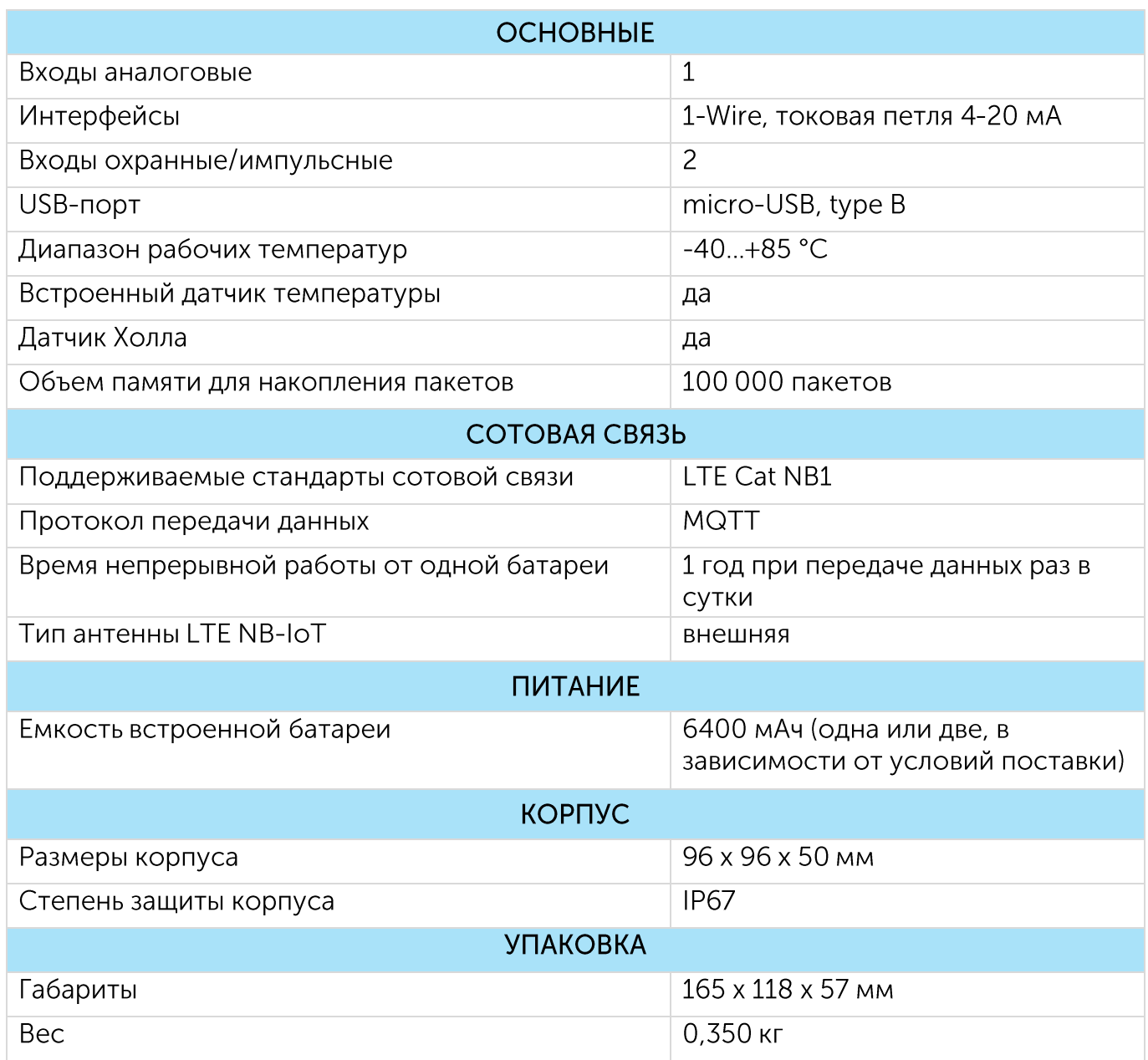

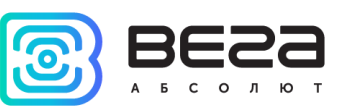

#### <span id="page-6-0"></span>НАСТРОЙКИ ПО УМОЛЧАНИЮ

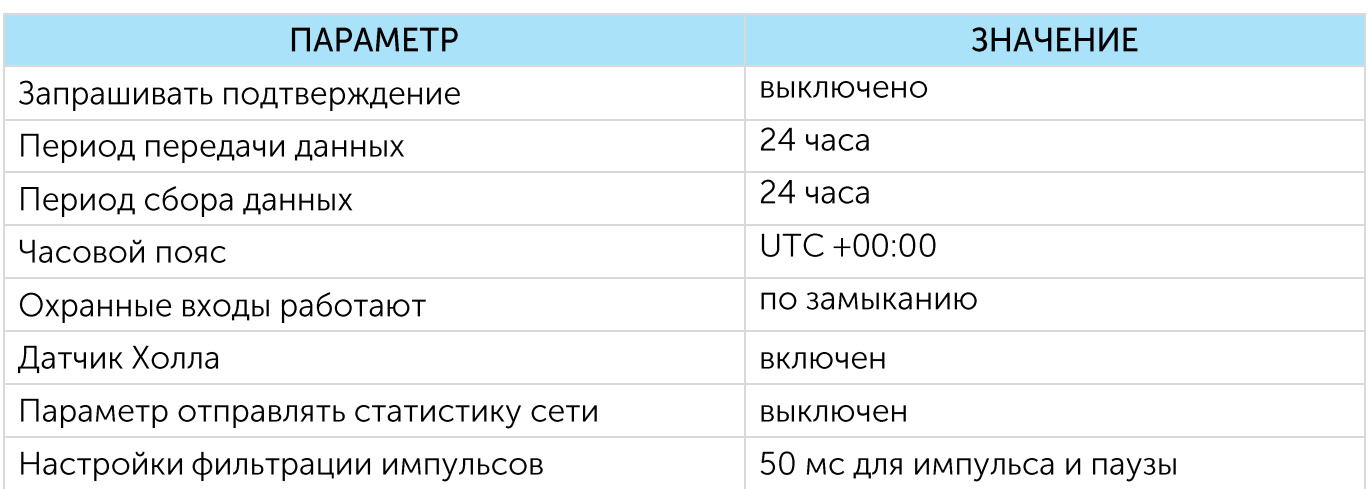

Для изменения настроек устройства необходимо подключиться к нему с помощью программы «Vega NB-IoT Configurator». Вы можете скачать её на сайте в разделе «Программное обеспечение», там же находится руководство по работе с конфигуратором. Перейти на страницу программы.

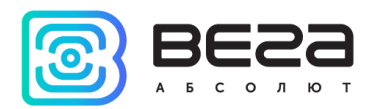

#### <span id="page-7-0"></span>3 РАБОТА С УСТРОЙСТВОМ

#### <span id="page-7-1"></span>ВНЕШНИЙ ВИД УСТРОЙСТВА

Устройство Вега NB-12 представлено в сером пластиковом корпусе, скрученном на винты. Корпус устройства оснащен гермовводом типоразмера М12. Внутри гермоввода установлен уплотнитель, обеспечивающий соблюдение заявленной степени защиты корпуса устройства.

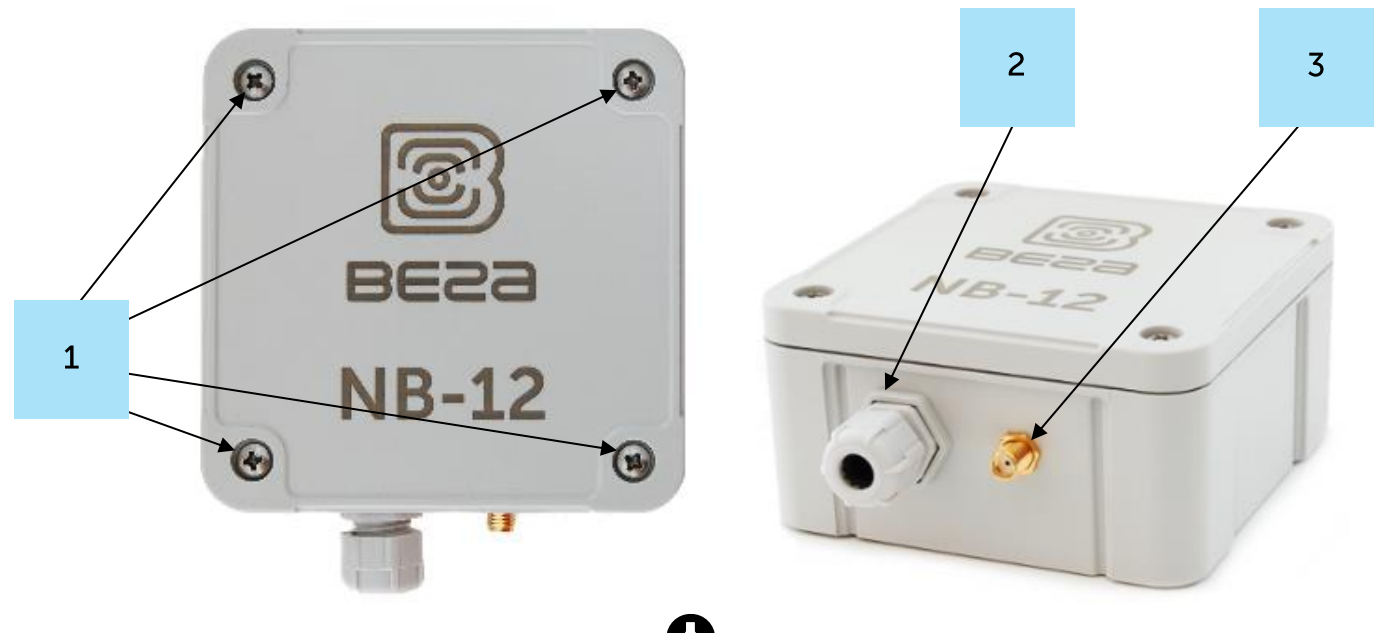

- 1 винты ø 4 мм х 27 мм, крестовые  $\bullet$
- 2 гермоввод типоразмера M12 для установки кабеля круглого сечения ø 5-6 мм
- 3 вход внешней антенны

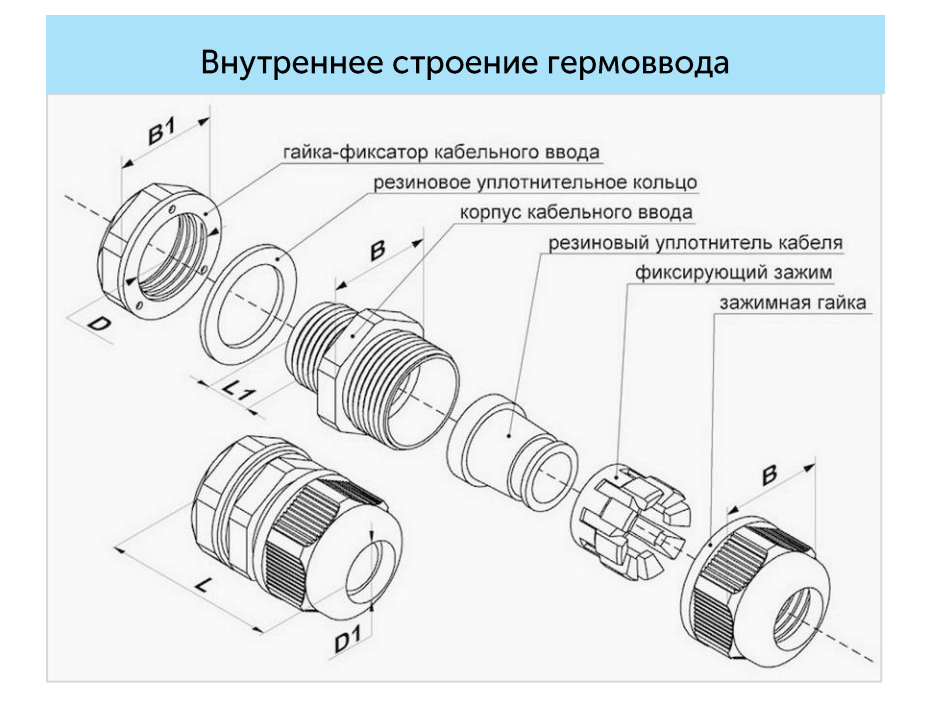

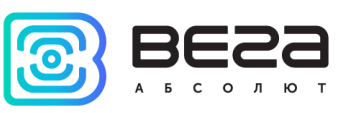

Все элементы управления и индикации, а также контакты для подключения проводов расположены внутри корпуса на плате.

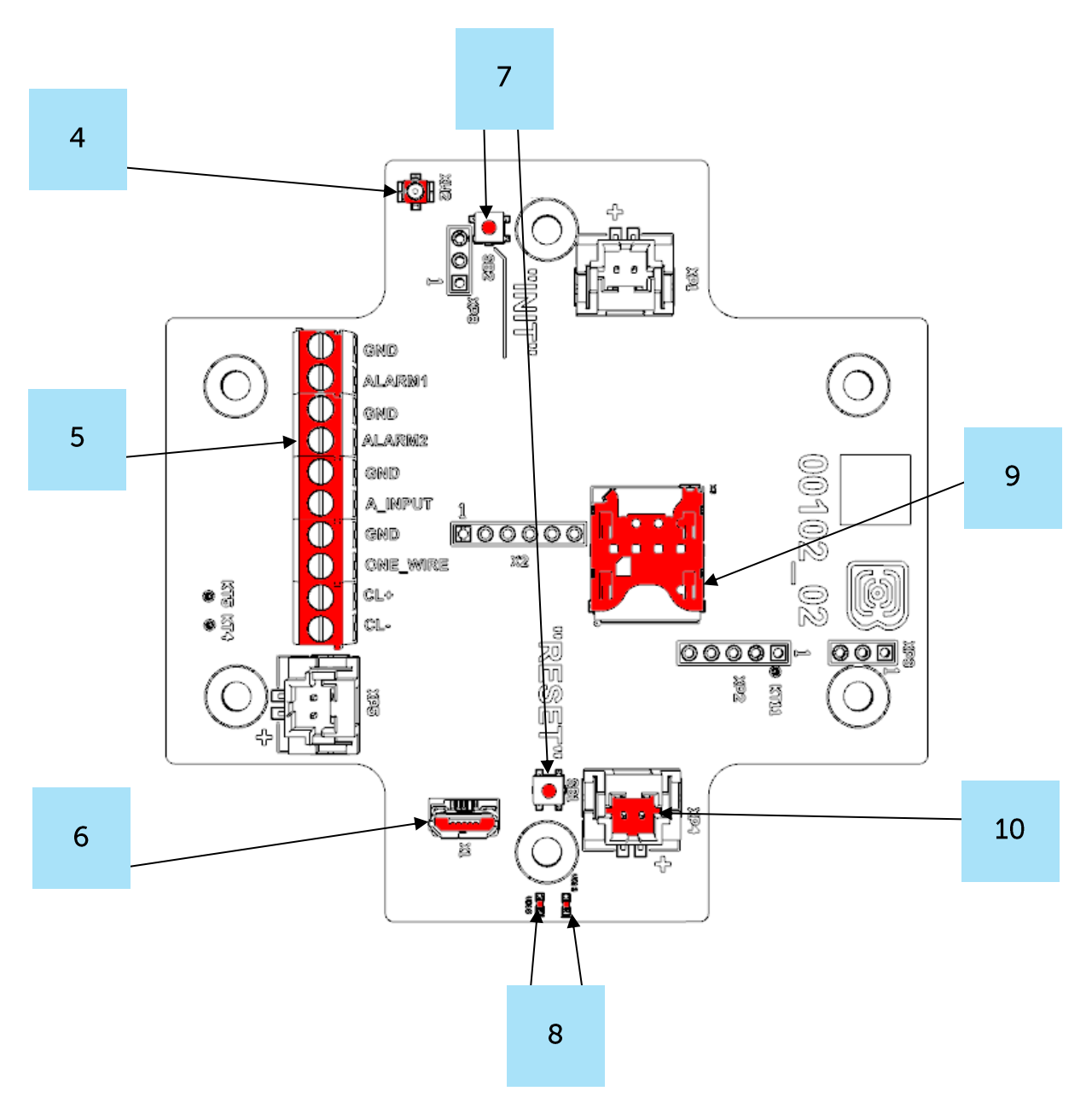

- 4 разъем для подключения внешней антенны
- 5 контактные клеммы
- $6 USB-nopr$
- 7 кнопки управления
- 8 светодиодные индикаторы
- 9 SIM-держатель
- 10 разъем для подключения батареи

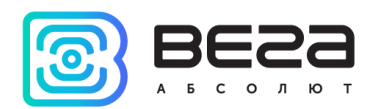

#### <span id="page-9-0"></span>ОПИСАНИЕ КОНТАКТОВ

Описание назначения контактов приведено в таблице ниже. При подключении радиомодема к внешним устройствам с импульсными выходами следует учитывать внутреннюю схемотехнику его импульсных входов.

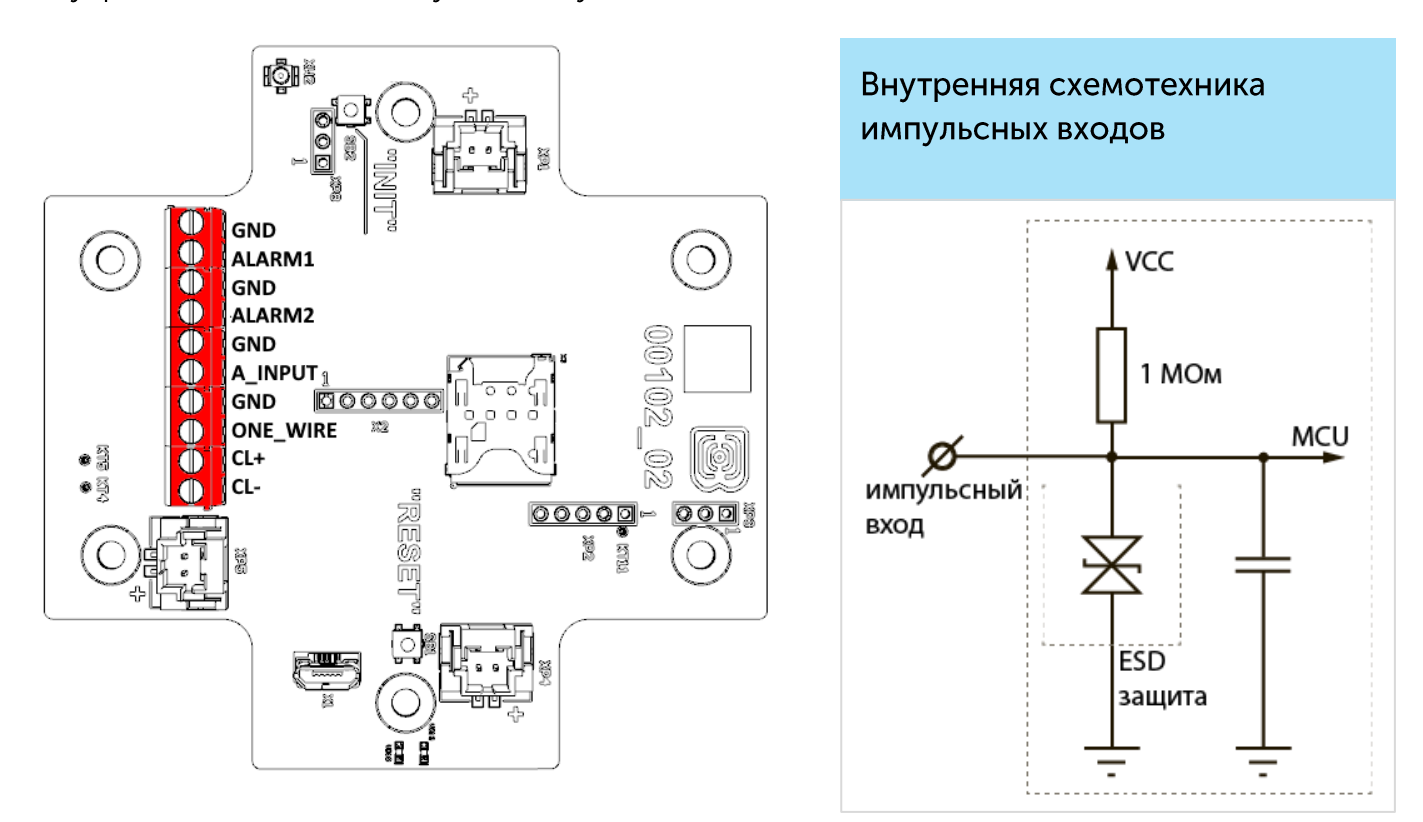

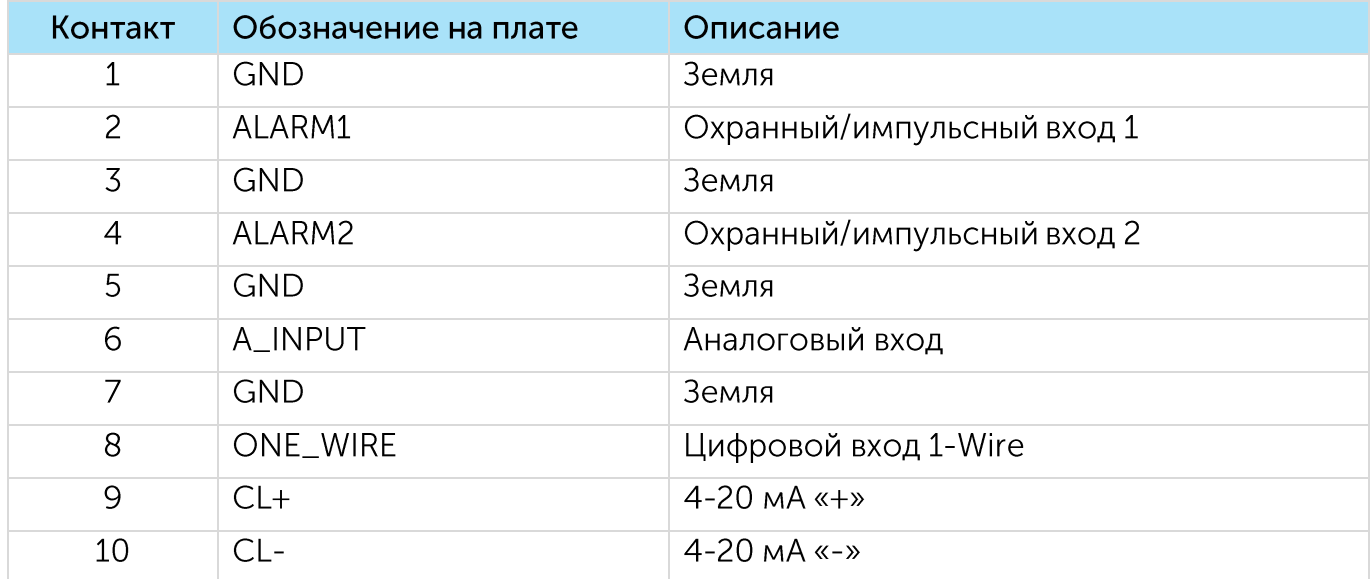

На плате расположены два охранных входа, которые позволяют подключать цепи со следующими типами замыкающих контактов:

> $\odot$ геркон;

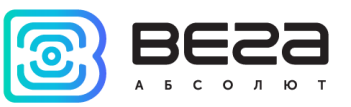

- $\odot$ механическая кнопка;
- <sup>◎</sup> «открытый коллектор».

Устройство следит за изменением состояния на охранных входах и в случае срабатывания охранного входа активируется и отправляет в сеть сообщение с сигналом тревоги. Механизм срабатывания настраивается через программу «Vega NB-IoT Configurator».

Охранные входы могут быть настроены в качестве импульсных.

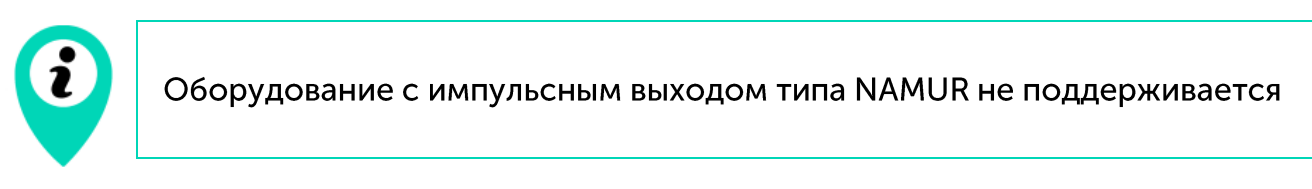

Для подключения внешнего датчика с интерфейсом 4-20 мА используются контакты CL+ и CL-. Схема подключения внешнего датчика приведена на рисунке ниже:

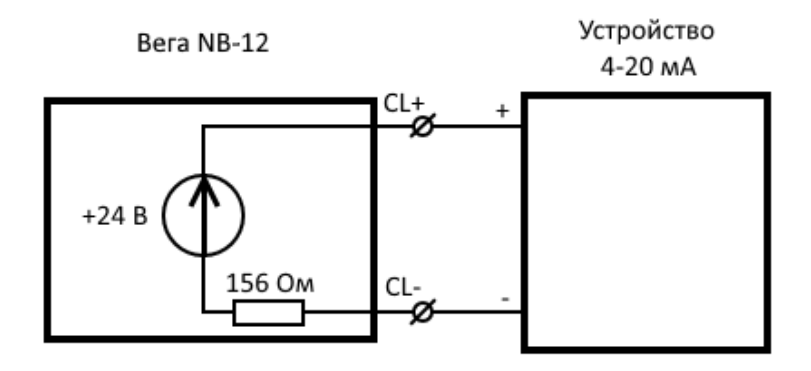

#### <span id="page-10-0"></span>НАСТРОЙКА ИМПУЛЬСНЫХ ВХОДОВ

При подключении к приборам учета с импульсным выходом необходимо учитывать особенности импульса конкретного типа прибора учета: дребезг, Для этого необходимо минимальная длительность импульса и паузы. СНЯТЬ характеристики импульса осциллографом или получить информацию от производителя прибора учета.

В модеме реализован специальный программный фильтр импульсов. Фильтр представлен двумя настройками для каждого импульсного входа (см. раздел 4, вкладка «Настройки»). Рассмотрим особенности настроек фильтрации для разных импульсных ВЫХОДОВ.

#### 1) Механический импульсный выход

Обычно механический импульсный выход в приборах учета реализован на герконе, но это может быть и кнопка или другая механика. Главная проблема таких выходов - это дребезг контактов. В момент спада и фронта возникает множество дополнительных импульсов, которые не нужно учитывать в подсчете. Кроме того, длительность импульса плавает и зависит от текущего расхода прибора учета. Для

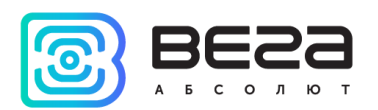

корректного подсчета необходимо определить минимальную длительность полезного импульса и минимальную паузу между полезными импульсами (все что меньше дребезг). Полученные значения необходимо задать в настройках модема.

Минимальная длительность полезного импульса - это длительность импульса, которую выдает прибор учета на максимальном расходе (максимальный расход указан в паспорте прибора учета). Эта длительность не включает время на дребезг. Минимальную длительность паузы можно задать равной минимальной длительности импульса или больше, если необходимо. Обычно пауза между импульсами на порядок выше.

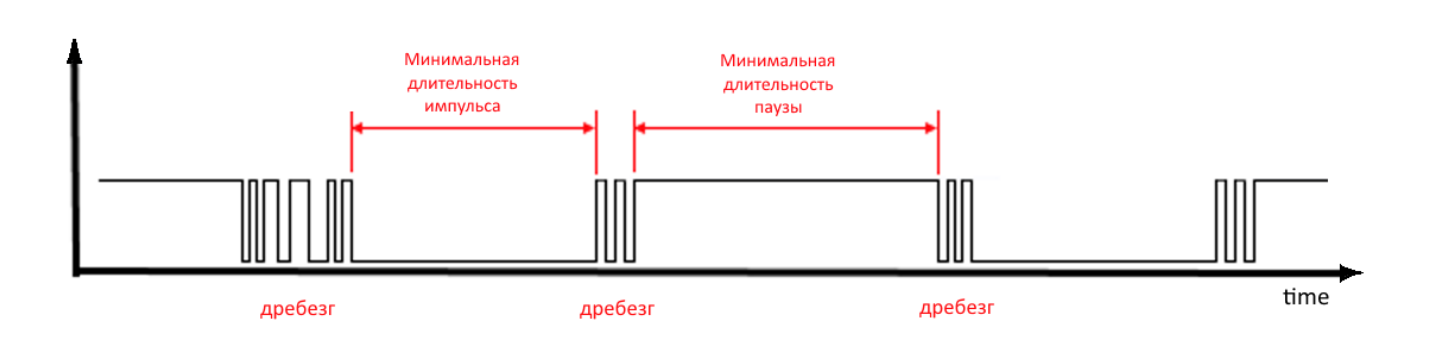

#### 2) Электронный импульсный выход

У электронного импульсного выхода отсутствует дребезг (выход типа открытый коллектор). Такой выход обычно имеет фиксированную длительность импульса. Чтобы модем зафиксировал импульс необходимо задать в настройках минимальную длительность импульса меньше, чем фактическая длительность импульса, выдаваемая прибором учета.

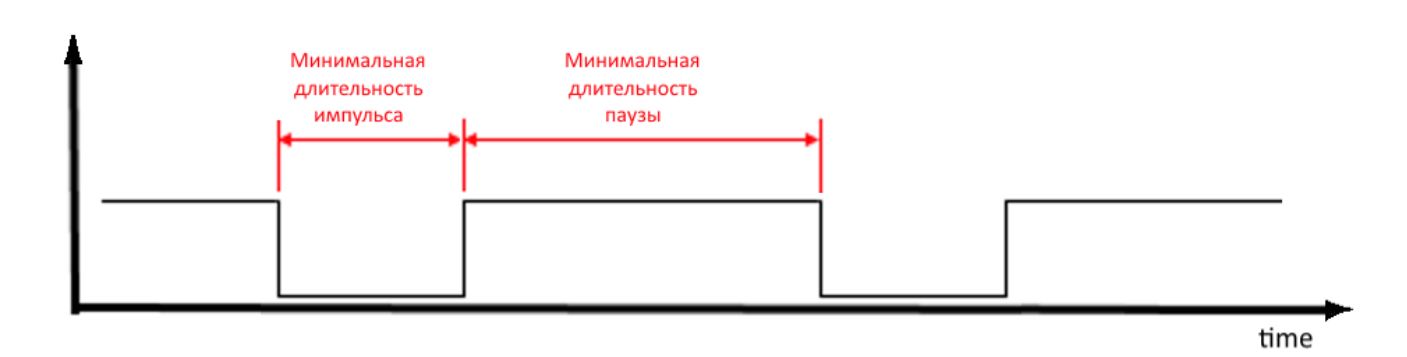

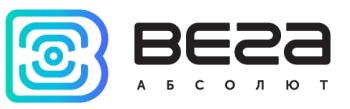

#### <span id="page-12-0"></span>ДАТЧИК ХОЛЛА

Устройство оснащено датчиком Холла, который расположен на краю платы с обратной стороны. При поднесении магнита датчик срабатывает и устройство может сформировать сообщение с флагом тревоги, которое будет немедленно отправлено на сервер.

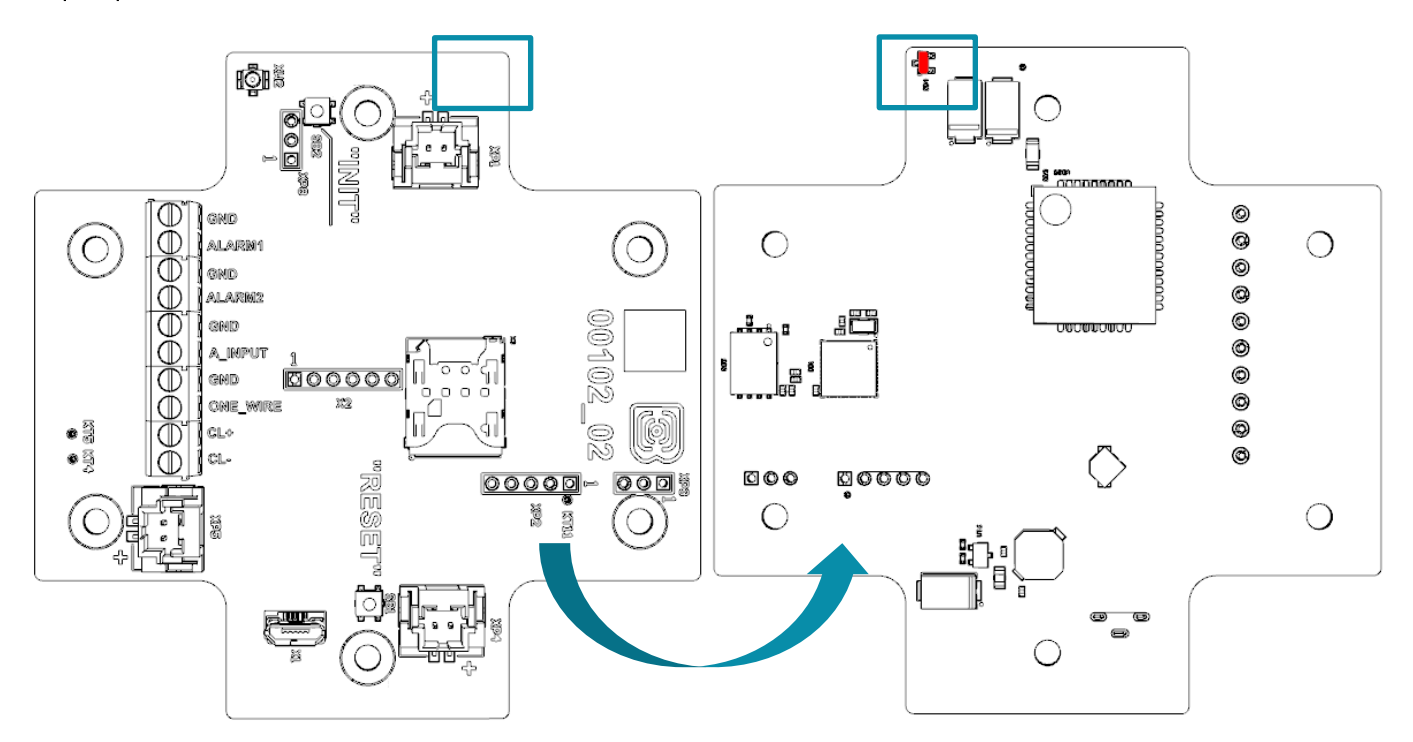

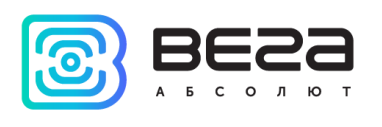

#### <span id="page-13-0"></span>**КНОПКИ**

На плате расположены две кнопки, с помощью которых можно управлять устройством. Назначение кнопок описано в таблице ниже.

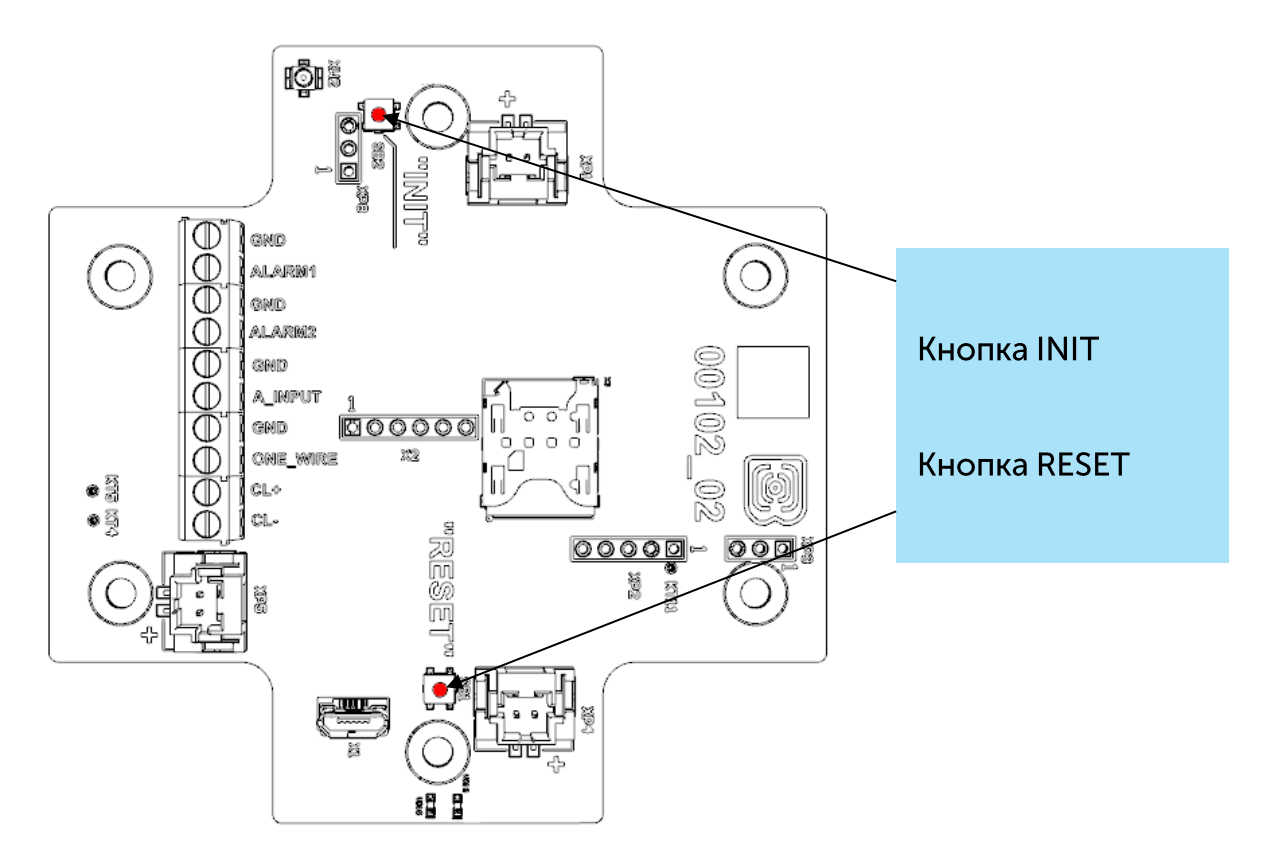

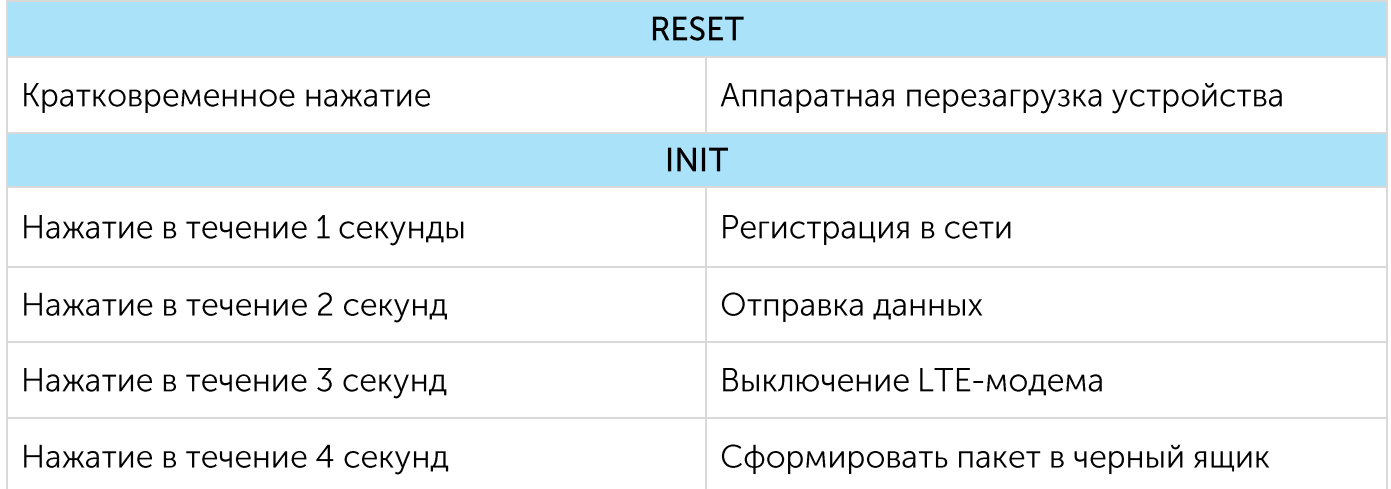

При нажатии на кнопку красный светодиод начинает вспыхивать раз в секунду, что поможет сориентироваться с продолжительностью нажатия. Нажатие в течение 1 секунды соответствует одной вспышке светодиода, нажатие в течение 2 секунд - двум и так далее.

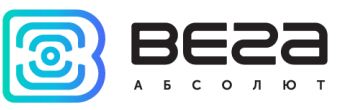

#### <span id="page-14-0"></span>ИНДИКАЦИЯ УСТРОЙСТВА

Устройство имеет один светодиодный индикатор красного цвета и один синего, расположенные на плате. Синий индикатор VD19 показывает состояние LTE-модема, а красный VD18 - состояние устройства.

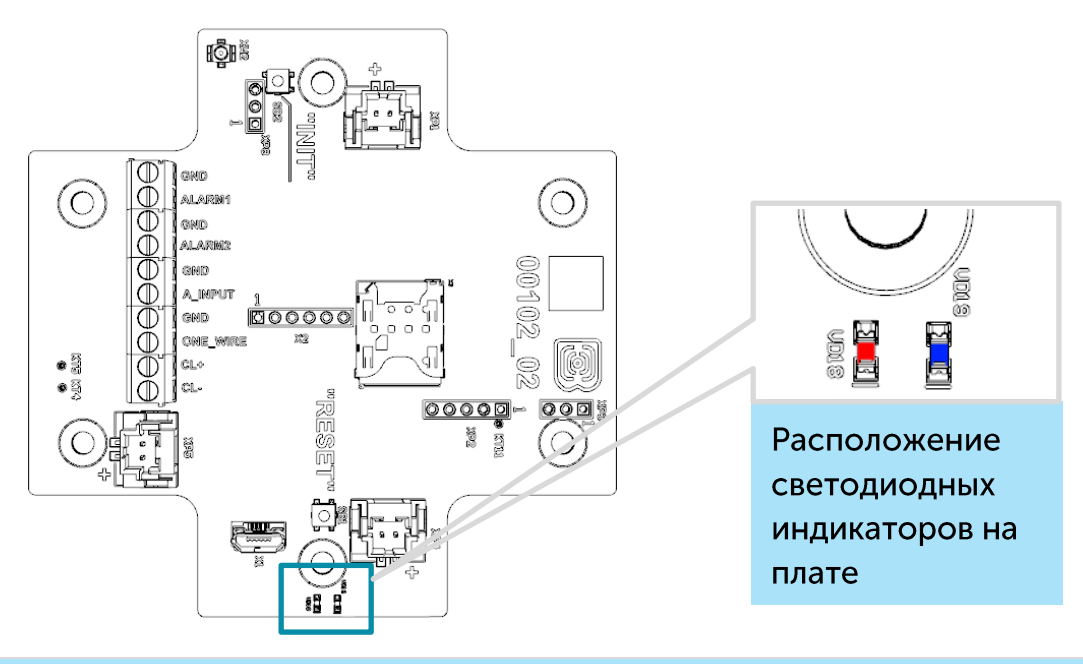

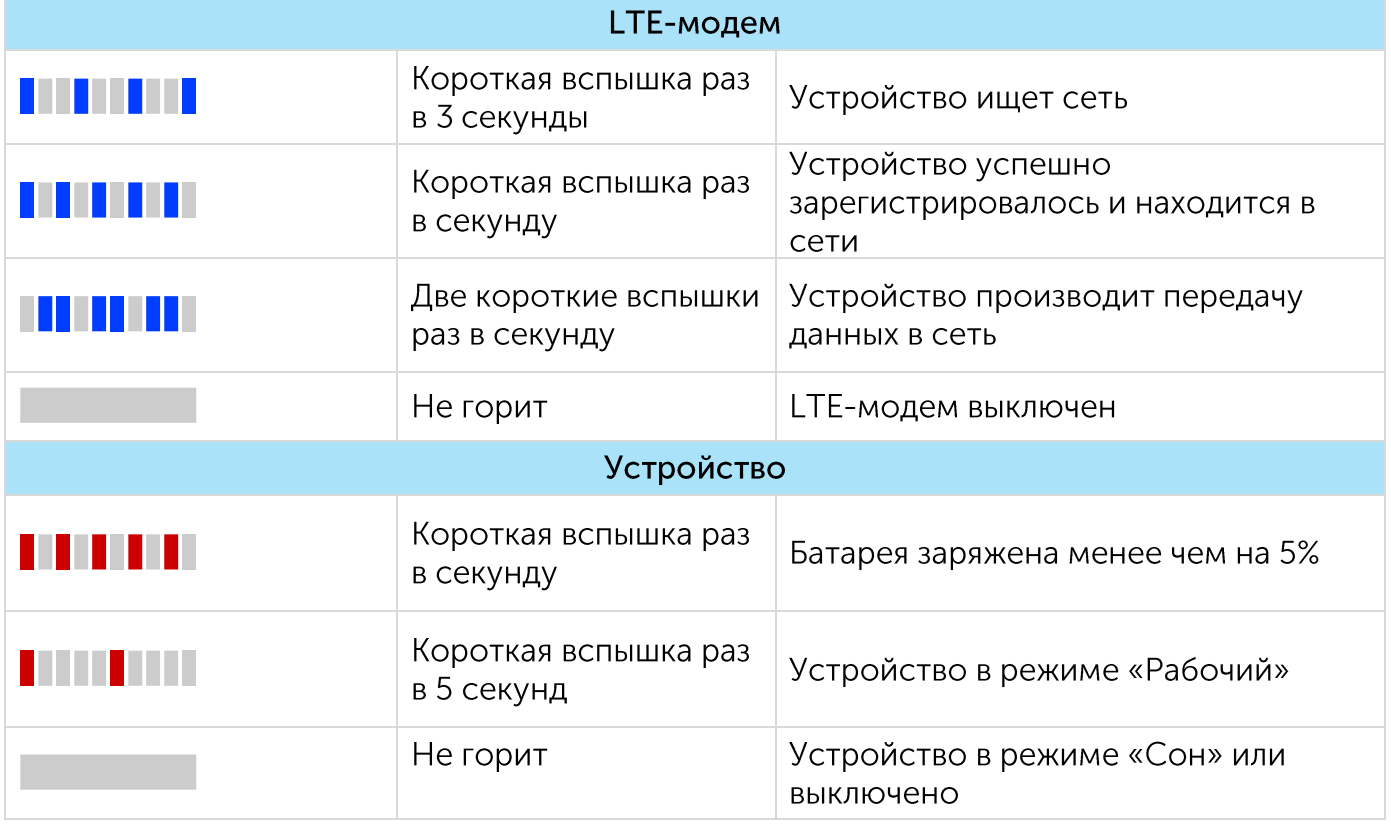

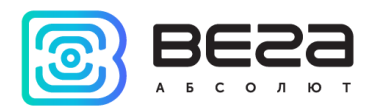

#### <span id="page-15-0"></span>РЕКОМЕНДАЦИИ ПО МОНТАЖУ

Для обеспечения правильного функционирования установка и настройка счетчика должны осуществляться квалифицированными специалистами.

При подключении импульсного выхода прибора учета к счетному входу модема рекомендуется использовать провода с экранирующей оплеткой, и производить установку прибора учета с модемом вдали от источников радиопомех. Рекомендуется использовать двухжильный провод с экраном. Экран подключается на стороне счетчика импульсов к его земле.

1 жила – сигнал с импульсного выхода подключается к клемме COUNT

2 жила - земля, подключается к клемме GND

Экран - подключается к клемме GND

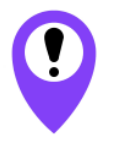

Перед началом монтажных работ необходимо убедиться, что на оборудовании установлена последняя версия прошивки

Для осуществления монтажа понадобится:

- <sup>◎</sup> SIM-карта;
- $\bullet$  отвертка крестовая  $\mathbf{\mathbf{\mathsf{\Theta}}}_{\mathbb{C}}$
- нож для зачистки провода;
- ◎ ноутбук.

Пошаговый монтаж выглядит следующим образом:

- 1. Установка SIM-карты в держатель;
- 2. Настройка устройства через программу «Vega NB-IoT Configurator» как правило, первые два пункта выполняются в офисе.
- 3. Обесточивание подключаемого оборудования, приборов учета и пр.
- 4. Размещение проводов в гермовводе. Необходимо помнить, что провода должны быть объединены в единый кабель круглого сечения диаметром 5-6 мм

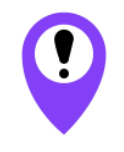

Внутри обеспечивающий гермоввода установлен уплотнитель, соблюдение заявленной степени защиты корпуса устройства. При удалении уплотнителя, а также при установке кабеля другого диаметра или возможно ухудшение характеристик сечения устройства вплоть до выхода из строя вследствие попадания влаги внутрь корпуса

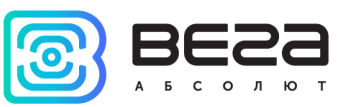

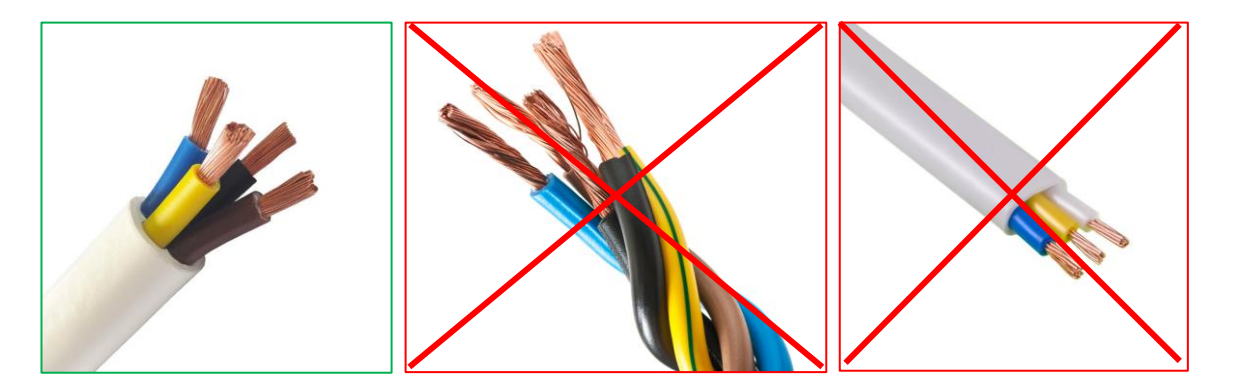

- 5. Подключение всех необходимых проводов в контактные клеммы.
- 6. Подключение батареи питания в разъем. После подключения батареи к разъему на плате устройство загружается и уходит в сон до выхода на связь по расписанию.

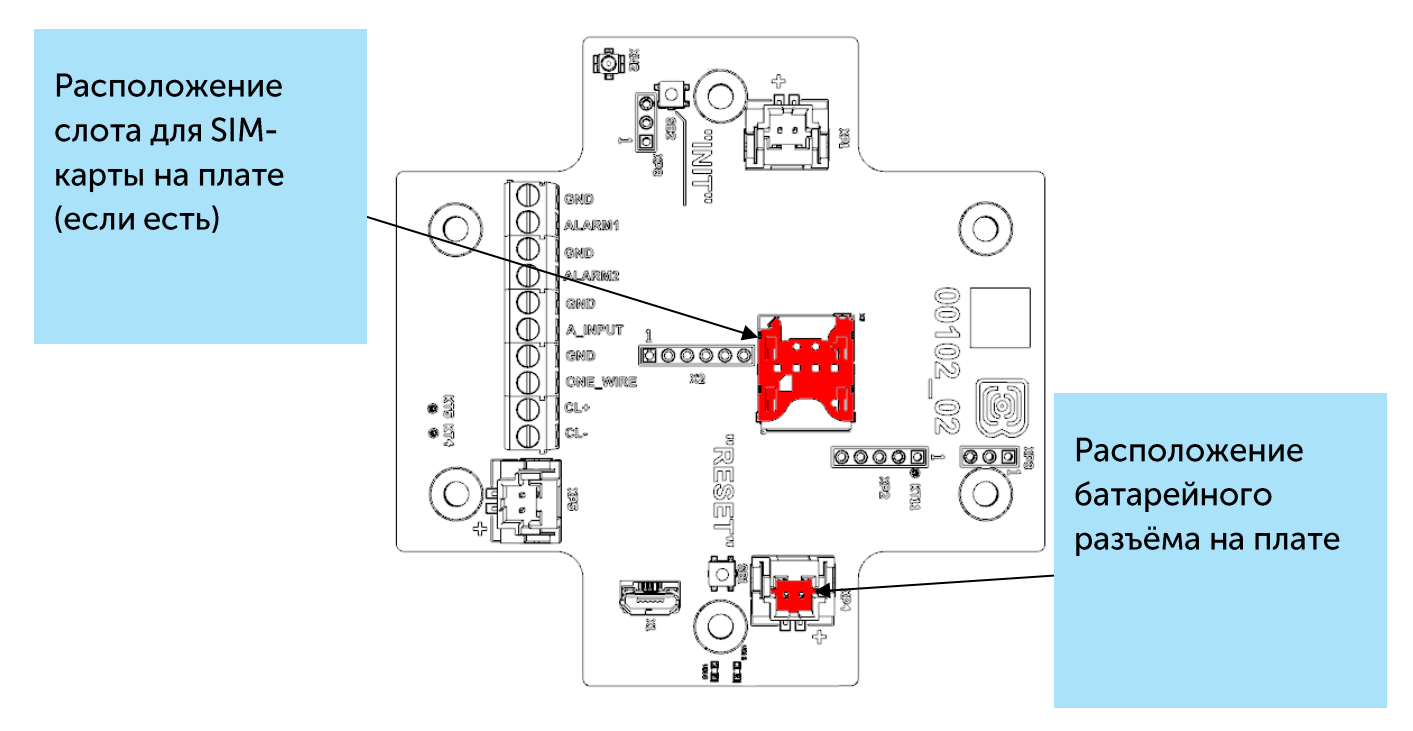

- 7. Для проверки передачи данных следует нажать на кнопку INIT в течение 2 секунд.
- 8. Перед сборкой устройства можно сбросить накопленные при тестировании и подключении импульсы через программу «Vega NB-IoT Configurator» при необходимости.
- 9. Сборка устройства.

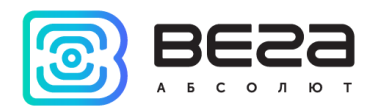

#### <span id="page-17-0"></span>4 ПРОТОКОЛ ОБМЕНА

Передача данных осуществляется по MQTT протоколу. Необходимо прописать в настройках устройства адрес и порт сервера, на который будут отправлять данные, эти настройки задаются в конфигураторе. В качестве сервера (приемной стороны) должен выступать MQTT брокер. Необходимо прописать в настройках устройства адрес и порт брокера. Кроме того, необходимо прописать имя топика куда осуществляется публикация данных, и, имя клиента - имя, под которым устройство будет публиковать данные. Эти настройки задаются в конфигураторе в разделе «Настройки MQTT через LTE». Для того, чтобы увидеть отправленные устройством данные, необходимо развернуть на каком-либо персональном компьютере MQTT брокер и подписаться каким-либо приложением на MQTT брокера.

Устройство NB-12 отправляет сообщение на сервер в текстовом виде, в формате JSON, пример приведен ниже:

```
"Message": {
 "dev": "VEGA NB-12 1.2b",
"IMEI": "867723030031164",
 "IMSI": "250023039331786",
"ICCID": "897010230393317862",
 "num": 4,"UTC": 1638768629
\}"CellStatus": {
 "SQ": 25,
 "EARFCN": 1865.
"PCID": 292,
"RSRP": -697,
 "RSRQ": -108.
 "RSSI": -638,
 "SNR": 184
\}"Telemetry": {
"reason": "time".
"UTC": 1638768606,
 "bat": 99,
 "temp": 27,
 "ADC1": 1609,
 "current": 26.28,
 "bat_drop": 3.19,
 "pulse1": 0,
 "pulse2": 0,
 "s_alarm1": 1,
 "s_alarm2": 1,
```
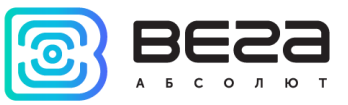

"s\_magnet": 0,  $"s\_curovr"$ : 1, " $s_bde$ ": 0, "onewire": {  $"1"$ : { "t": 25.1,  $"s"$ : 0  $\mathcal{E}$  $"2":$  { "t": 24.5,  $"s"$ : 0  $\}$  $"3";$ "t": 24.6,  $"s":1$  $\}$ "4": { "t": 24.5,  $"s"$ : 0  $\}$ "5":  $\left\{$ "t": -24.3,  $"s":0"$  $\}$  $"6";$ "t": 25.3,  $"s":0$  $\}$ " $7$ ": { "t": 24.3,  $^{\circ}$ s": 0  $\}$ ,  $"8"3$ "t": 24.3,  $"s":1$  $\}$  $"9"$ : { "t":  $-24.3$ ,  $\sqrt[n]{s}$ : 1  $\}$ ,  $10$ ": { "t": 24.3,  $"s":0"$  $\mathcal{E}$  $\overline{\phantom{a}}$  $\mathcal{E}$  $\mathcal{E}$ 

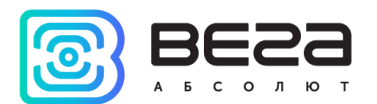

Расшифровка полей сообщения:

Message - раздел содержит информацию о текущем сообщении.

dev - название и версия прошивки устройства

IMEI - идентификатор LTE-модема

IMSI, ICCID - идентификаторы SIM-карты (SIM-чипа)

num - номер сообщения

UTC - дата и время отправки сообщения в формате UTC по Гринвичу

CellStatus - раздел содержит информацию о состоянии сети

SQ - качество сигнала от базовой станции

**EARFCN** - номер радиочастотного канала (абсолютный)

PCID - физический адрес сети

RSRP - мощность входящего сигнала

RSRQ - качество входящего сигнала

RSSI - индикатор силы входящего сигнала

SNR - отношение сигнал/шум

Telemetry - раздел содержит собранные данные (данные одной записи устройства)

reason - причина формирования среза данных\*

UTC - дата и время формирования среза данных в формате UTC по Гринвичу

bat - заряд батареи в процентах

temp - температура контроллера устройства

ADC1 - напряжения на входе A\_INPUT

current - измеренный ток интерфейса токовой петли

bat\_drop - значение напряжения элемента питания под нагрузкой

pulse1 - количество импульсов на импульсном входе 1

pulse2 - количество импульсов на импульсном входе 2

s\_alarm1 - состояние входа ALARM1 на момент формирования среза данных ("0" - на входе логический ноль, "1" - на входе логическая единица)

s\_alarm2 - состояние входа ALARM2 на момент формирования среза данных ("0" - на входе логический ноль, "1" - на входе логическая единица)

s\_magnet - наличие внешнего магнитного поля на момент формирования среза данных ("0" - отсутствует, "1" - присутствует)

s\_curovr - флаг превышения пределов тока интерфейса токовой петли, заданных в настройках ("0" - лимит не превышен, "1" - лимит превышен)

s\_bde - флаг наличия критической просадки напряжения батареи под нагрузкой

onewire - значения температур датчиков на шине 1-Wire (первое поле "1", "2" и т. д. - номер датчика по порядку, второе поле "t" - значение температуры

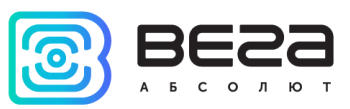

датчика, третье поле "s" - флаг превышения порогов ("0" - нет превышения, "1" пороги превышены))

\*Возможные значения для поля Reason (Причина формирования пакета):

time - пакет сформирован по времени (период сбора данных задается в конфигураторе для устройства)

alarm1 - пакет сформирован по тревоге на входе "ALARM1" (по этому событию инициируется сеанс связи)

alarm2 пакет сформирован по тревоге на входе "ALARM2" (по этому событию инициируется сеанс связи)

cnfq - пакет сформирован принудительно по команде с конфигуратора

hall sensor - пакет сформирован по датчику Холла (по этому событию инициируется сеанс связи)

button - пакет сформирован по нажатию кнопки (по этому событию инициируется сеанс связи)

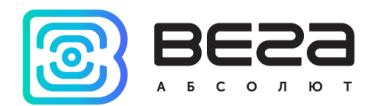

#### <span id="page-21-0"></span>5 ПРАВИЛА ХРАНЕНИЯ И ТРАНСПОРТИРОВАНИЯ

Модемы Вега NB-12 должны храниться в заводской упаковке в отапливаемых помещениях при температуре от +5 °С до +40 °С и относительной влажности не более 85%.

Транспортирование модемов допускается в крытых грузовых отсеках всех типов на любые расстояния при температуре от -40 °С до +85 °С.

Длительное хранение устройства в режиме "Склад" (более 6 месяцев) может приводить к пассивации батареи.

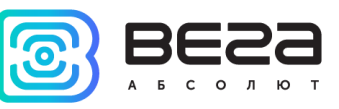

#### <span id="page-22-0"></span>6 КОМПЛЕКТ ПОСТАВКИ

Модем поставляется в следующей комплектации:

Модем Вега  $NB-12-1$  шт.

Антенна - 1 шт.

Элемент питания 6400 мАч - 1...2 шт.<sup>1</sup>

Паспорт - 1 шт.

<sup>1</sup> Количество зависит от условий поставки

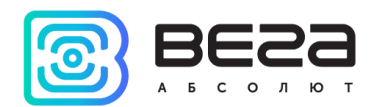

#### <span id="page-23-0"></span>7 ГАРАНТИЙНЫЕ ОБЯЗАТЕЛЬСТВА

Изготовитель гарантирует соответствие изделия действующей технической документации при соблюдении условий хранения, транспортирования и эксплуатации, указанных в «Руководстве по эксплуатации».

Гарантийный срок эксплуатации - 36 месяцев. Гарантия не распространяется на элементы питания.

Гарантийный срок эксплуатации исчисляется со дня отметки о продаже в паспорте изделия, а при отсутствии такой отметки с даты выпуска. В течение гарантийного срока изготовитель обязан предоставить услуги по ремонту или заменить вышедшее из строя устройство или его составные части.

Изготовитель не несёт гарантийных обязательств при выходе изделия из строя, если:

• изделие не имеет паспорта;

• в паспорте не проставлен штамп ОТК и/или отсутствует наклейка с информацией об устройстве;

• заводской номер (DevEUI, EMEI), нанесённый на изделие, отличается от заводского номера (DevEUI, EMEI), указанного в паспорте;

• изделие подвергалось вмешательствам в конструкцию и/или программное обеспечение, не предусмотренным эксплуатационной документацией;

• изделие имеет механические, электрические и/или иные повреждения и дефекты, возникшие при нарушении условий транспортирования, хранения и эксплуатации;

• изделие имеет следы ремонта вне сервисного центра предприятияизготовителя:

● компоненты изделия имеют внутренние повреждения, вызванные попаданием внутрь посторонних предметов/жидкостей и/или стихийными бедствиями (наводнение, пожар и т. п.).

Средний срок службы изделия - 7 лет.

При возникновении гарантийного случая следует обратиться в сервисный центр по адресу:

630009, г. Новосибирск, ул. Большевистская, 119А

Контактный телефон: +7 (383) 206-41-35

e-mail: remont@vega-absolute.ru

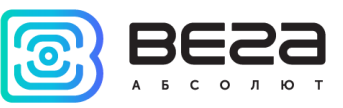

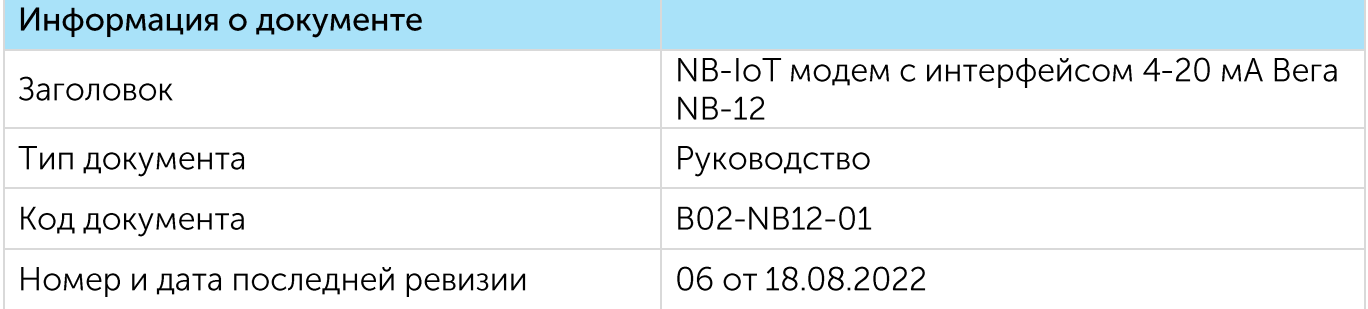

#### История ревизий

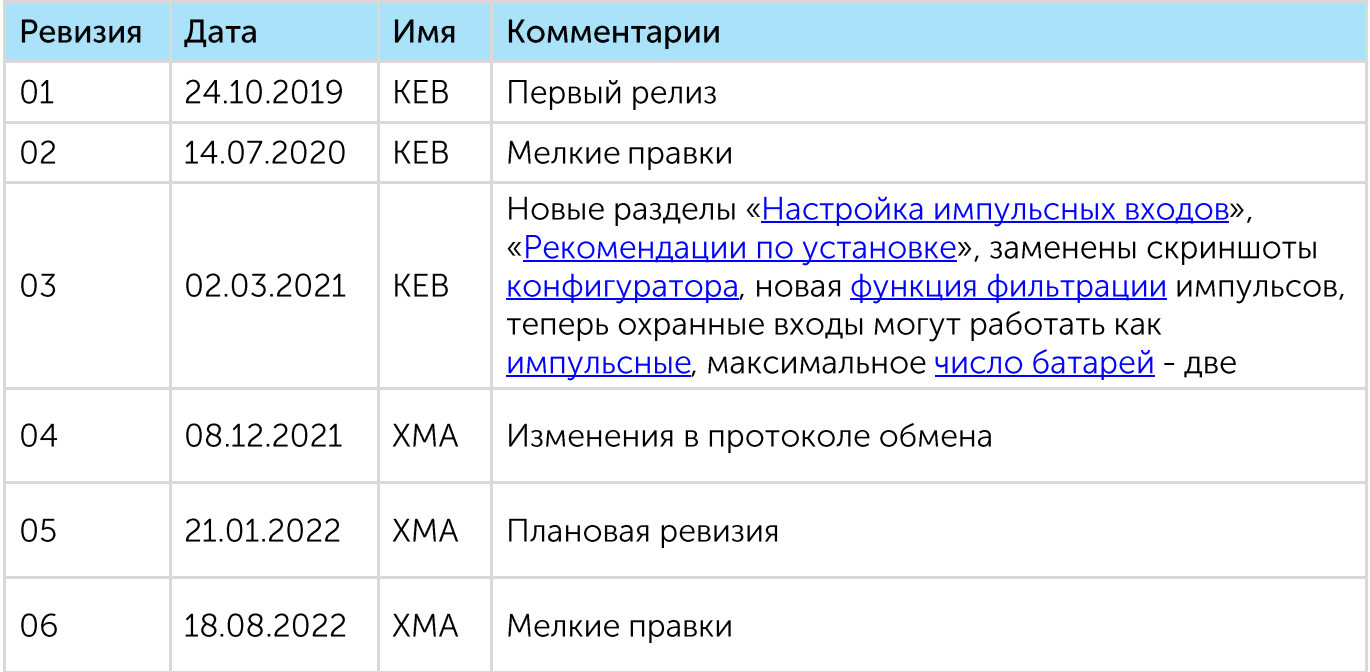

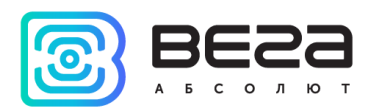

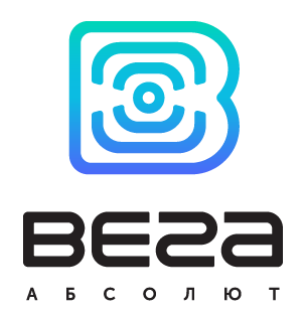

#### vega-absolute.ru

Руководство по эксплуатации © ООО «Вега-Абсолют» 2019-2022